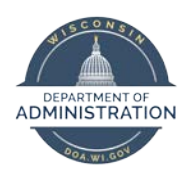

**Manager Self Service Job Aid:** 

# **Entering Absence on Behalf of your Employee**

**NOTE:** This job aid should be used in conjunction with the [Employee Self Service Job Aid: Absence Management](https://dpm.wi.gov/Documents/JobAids/SelfService/ESS/AbsenceManagement.pdf)

# From the **Manager Self Service** homepage, select the *Team Time* tile.

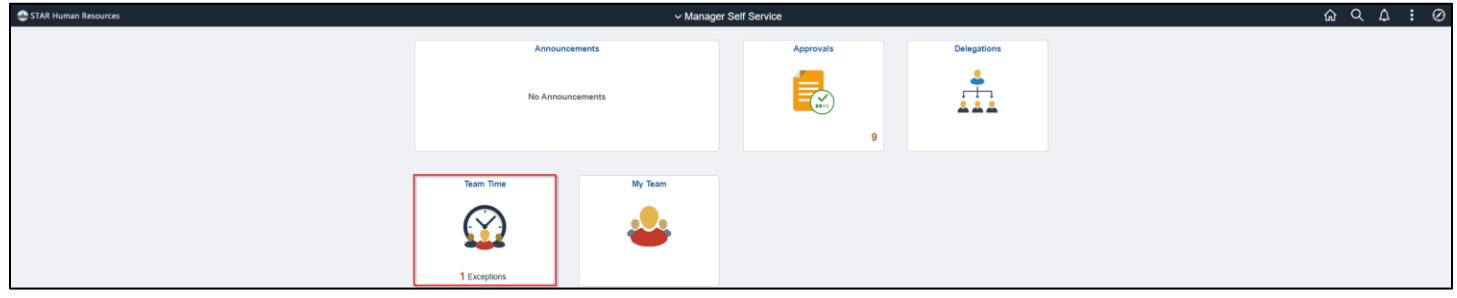

Select the applicable page from the Navigation collection:

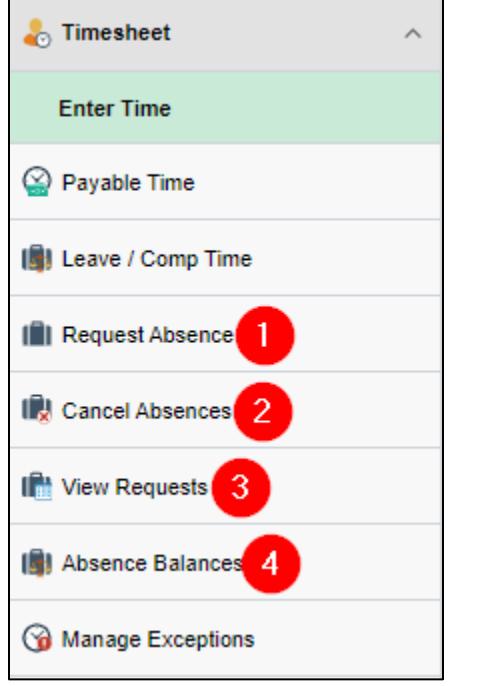

- 1. To enter an absence for your employee, select *Request Absence* and select your employee. Once your employee is selected follow instructions from **Entering An Absence** in [Employee Self Service Job Aid: Absence Management.](https://dpm.wi.gov/Documents/JobAids/SelfService/ESS/AbsenceManagement.pdf) You do not have the ability to request an absence through your employee's timesheet.
- 2. To cancel an existing absence for your employee, select *Cancel Absences* and select your employee. Once your employee is selected follow instructions from **Canceling An Absence** in [the Absence Entry Quick Guide.](https://dpm.wi.gov/Documents/JobAids/SelfService/ESS/AbsenceEntryQuickGuide.pdf) You do not have the ability to cancel an absence through your employee's timesheet. If you need to submit a revised absence for your employee, simply follow the instructions in Step 1 to enter like you would a new absence.

### MSS Job Aid: Entering Absence on Behalf of your Employeet

- 3. To review absence history for your employee, select *View Requests* and select your employee. Once your employee is selected you can use the filter button  $\| \cdot \|$  to view the date range, absence type and/or status you wish to review. You do not have the ability to resubmit a canceled absence on behalf of your employee.
- 4. To review absence balances for your employee, select *Absence Balances* and select your employee. Once your employee is selected follow instructions from **Absence Balances** in [Employee Self Service Job Aid: Absence](https://dpm.wi.gov/Documents/JobAids/SelfService/ESS/AbsenceManagement.pdf)  [Management.](https://dpm.wi.gov/Documents/JobAids/SelfService/ESS/AbsenceManagement.pdf)

## **Additional Resources**

If you have further questions about any of the topics presented in this Job Aid, additional resources are available on the [MSS Job Aids](https://dpm.wi.gov/Pages/Managers_and_Supervisors/HcmJobAids.aspx) page.